## Marking an Article as Fresh

If you're using the <u>Mark as Stale feature (https://support.helpdocs.io/article/du4vb7glc8-</u> <u>marking-an-article-as-stale)</u> you'll need to know how to mark them as **Fresh** if you've updated them with new information. Good news is that it's super easy

## From the Article Editor

- 1 Click the 🕓 Stale button in the top menu bar
- 2 Click Set Fresh Now

|       | ••• < >                                          |                                                                                                    |        | 0 0 | =           |               |                                                   | ii de                                    | no.helpdocs.io                                                                                                 | _                    |                                                                  |                                                                                                   | ¢             |          |         |       |   |        | 0      | ۵   | 0 + |   |
|-------|--------------------------------------------------|----------------------------------------------------------------------------------------------------|--------|-----|-------------|---------------|---------------------------------------------------|------------------------------------------|----------------------------------------------------------------------------------------------------|----------------------|------------------------------------------------------------------|---------------------------------------------------------------------------------------------------|---------------|----------|---------|-------|---|--------|--------|-----|-----|---|
|       | Featuring an Article                             |                                                                                                    |        |     |             |               |                                                   |                                          |                                                                                                    |                      |                                                                  | ۵                                                                                                 | Stale         | Ø        | <       | P     | : | Save o | hanges | × . |     |   |
|       | Jarratt Isted                                    | C Published                                                                                                    |        |     | Jarratt Ist | Jarratt Isted |                                                   |                                          | Writing and Editing Articles                                                                                   |                      |                                                                  |                                                                                                   |               |          |         |       |   |        |        |     |     |   |
|       | Owner 👻                                          | в                                                                                                    | I      | U   | 4>          | А             | A                                                 | ٥                                        | H1                                                                                                    | )III                 | =                                                                |                                                                                                   | Ģ             | ~        |         | Ø     |   |        |        | •   | ø   |   |
| Entre | demo                                             |                                                                                                    |        |     |             |               |                                                   |                                          |                                                                                                    |                      |                                                                  |                                                                                                   |               |          |         |       |   |        |        |     |     |   |
|       |                                                  |                                                                                                    |        |     |             | Featurin      | g is a great                                      | way to pro                               | omote your t                                                                                                   | est and              | most impor                                                       | rtant article                                                                                     | s in Help     | Docs.    |         |       |   |        |        |     |     |   |
|       | Q. Search                                        | Featured articles are displayed differently from regular articles, but it's up to the theme developer to decide how differently. |        |     |             |               |                                                   |                                          |                                                                                                    |                      |                                                                  |                                                                                                   |               |          |         |       |   |        |        |     |     |   |
|       | d] Stats                                         | to decide now arrenently.                                                                                                    |        |     |             |               |                                                   |                                          |                                                                                                    |                      |                                                                  |                                                                                                   |               |          |         | and a |   |        |        |     |     |   |
|       | 🖺 Audit                                          |                                                                                                    |        |     |             |               |                                                   |                                          |                                                                                                    |                      |                                                                  |                                                                                                   |               |          |         |       |   |        |        |     |     |   |
|       | Content                                          |                                                                                                    |        |     |             |               |                                                   |                                          | g Started                                                                                                    |                      |                                                                  |                                                                                                   |               |          |         |       |   |        |        |     |     |   |
|       | Clips                                            |                                                                                                    |        |     |             |               | Cetting Started                                   |                                          | g In To Your Helj                                                                                              |                      | e<br>Managing L                                                  |                                                                                                   |               |          |         |       |   |        |        |     |     |   |
|       | -                                                |                                                                                                    |        |     |             |               | HelpOocs<br>Understanding Sm<br>404 Pages         | don't show<br>access the<br>settions, an | the experience for your e<br>a login button on your He<br>admin pages where you<br>ficies, etc. just go to cyo | pDocs. To<br>an edit | in your HelpDocs i<br>assign different ro<br>Administrator, Edit | dashboard you can easily<br>les to different users: Ov<br>tor, and Read Drily.                    | mer,          |          |         |       |   |        |        |     |     |   |
|       |                                                  |                                                                                                    |        |     |             |               | Managing Users                                    | subdomain                                | > helpdocs.is/app                                                                                              |                      |                                                                  |                                                                                                   | _             |          |         |       |   |        |        |     |     |   |
|       | 😥 Learn                                          |                                                                                                    |        |     |             |               | Setting Up a Custo<br>Domain<br>The HelpDocs Tria |                                          | ed 12 seconds age by Jake F                                                                                    | elers                | Ciplaned 2 we                                                    | riss ago by Julie Peters                                                                          |               |          |         |       |   |        |        |     |     |   |
|       | RECENT                                           |                                                                                                    |        |     |             |               | Adding or Changin<br>Your Profile Image           |                                          | itanding Smart 4                                                                                               | 104                  |                                                                  | a Custom Doma                                                                                     | in            |          |         |       |   |        |        |     |     |   |
|       | Configuring Aging Reminders                      |                                                                                                    |        |     |             |               | Setting the URL St<br>for your Articles           | viska 404                                | I, nobody wants their cur<br>page. If it happens, some<br>a missing or they've been                            | hing has             | subdomain that lo<br>subdomain>.helpo<br>the cuntomer expe       | oks a little like this: <you<br>docs.io. But if you want to<br/>erience from good to gre</you<br> | 188           | 6        |         |       |   |        |        |     |     |   |
|       | Updated 3 months ago                             |                                                                                                    |        |     |             |               |                                                   | the wrong and                            | place. That's why we've o                                                                                      | evied Smart          | you'll want to set u                                             | ap a custom domain.                                                                               |               | 9        |         |       |   |        |        |     |     |   |
|       | How do related articles work?                    |                                                                                                    |        |     |             |               |                                                   |                                          | atured artic                                                                                                   |                      |                                                                  |                                                                                                   |               |          |         |       |   |        |        |     |     |   |
|       | Updated 16 hours ago                             |                                                                                                    |        |     |             | totally d     |                                                   | iere they n                              | e displayed.                                                                                                   | In custo             |                                                                  | emplates,                                                                                         | reatured      | articles | could l | DOK   |   |        |        |     |     | - |
|       | My article has a blank space                     |                                                                                                    |        |     |             |               |                                                   |                                          |                                                                                                    |                      | _                                                                |                                                                                                   |               |          |         |       |   |        |        |     |     |   |
|       | Updated a year ago                               |                                                                                                    |        |     | н           | HOW           | 10 -                                              | eature                                   | e an Ai                                                                                                    | TICIE                | 9                                                                |                                                                                                   |               |          |         |       |   |        |        |     |     |   |
|       | Writing Clear and Digestible<br>ted 17 hours ago |                                                                                                    |        |     |             |               |                                                   | ring an Article                          | Writing and Editing Articles •                                                                                 |                      | _                                                                |                                                                                                   |               | - 1      |         |       |   |        |        |     |     |   |
|       |                                                  | Versions                                                                                                    |        |     |             |               |                                                   | 1 12 0                                   |                                                                                                    | Ri II                |                                                                  |                                                                                                   | •             | Î        |         |       |   |        |        |     |     |   |
|       | Clearing the Cache in Your Br                    | 88 words                                                                                                    |        |     |             |               |                                                   |                                          | Featuring is a great way                                                                                       | e promotie your bee  | at and most important action                                     |                                                                                                   | apar PGP Bana |          |         |       |   |        |        |     |     |   |
|       | and the second                                   |                                                                                                    | e la g |     |             |               | -                                                 | -                                        | -                                                                                                    |                      |                                                                  | 1                                                                                                 |               |          | 1       |       |   |        | 1      |     |     |   |
|       |                                                  |                                                                                                    |        |     |             |               |                                                   | an star                                  |                                                                                                    |                      |                                                                  |                                                                                                   |               |          |         |       |   |        |        |     |     |   |
|       |                                                  |                                                                                                    |        |     |             |               |                                                   | 1                                        |                                                                                                    |                      |                                                                  |                                                                                                   |               |          |         |       |   |        |        |     |     |   |

## From the Content Tab

You can mark an article as fresh from the content tab. It'll have a Stale badge next to the status.

- 1 Select the articles you want to become fresh
- 2 Click Bulk Edit
- 3 In the dropdown select Fresh under Stale Status
- 4 Click Apply edits

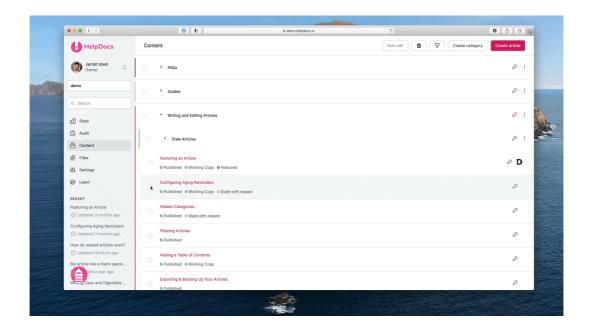